# **ASSIST Transfer Channel**

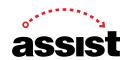

Issue: 2

February 14, 2005

# A Student Guide to Exploring Majors

## What is Exploring Majors?

In 2004, ASSIST activated a new component of its software called Exploring Majors that allows you to browse information about majors available at University of California campuses. In March, 2005, this component will be expanded to included majors offered at California State University campuses. The addition of this new data makes Exploring Majors a very powerful transfer tool.

ASSIST has always provided information on how community college courses transfer to UC and CSU campuses. Exploring Majors adds new context to the articulation information in ASSIST by helping you learn which campuses offer specific majors, what the requirements for majors are, and how community college coursework will be used in the major you've selected.

When you select a major, detailed information about that major is displayed. These detailed pages have two main components. The first provides descriptions of each major, links to campus web sites where you can find the coursework requirements for the major, and GE coursework recommendations. The second component is where you select community colleges you might want to attend to view the transferable course information showing how coursework taken at those colleges will apply when transferred. This information includes all of the data which has always been available in ASSIST:

- Lists of UC and CSU transferable courses
- Community college courses that apply to IGETC and CSU GE/Breadth patterns
- Courses that meet the CSU American Ideals requirements
- Community college courses that meet specific university course and major requirements

Exploring Majors is quite easy to use -- instructions and narrative information are available on screen, so click around to see what information awaits you.

### The Exploring Majors Paths

Exploring Majors provides four paths leading to majors and articulation information at UC and CSU campuses. Each path is explained below as well as the reasons you might select one or another to begin your search.

### **Inside This Issue**

Letter from the Director

A Student Guide to Exploring Majors

What's Under the Hood?

We Get Feedback

**University Voice** 

Subscribing

"Exploring Majors adds new context to the articulation information in ASSIST by helping you learn which campuses offer specific majors, what the requirements are for the majors, and how community college coursework will be used in the major you've selected."

# **ASSIST Transfer Channel**

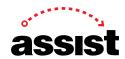

Issue: 2

February 14, 2005

(A Student Guide to Exploring Majors continued)

#### I. Majors

This path is for those who are unsure of which major to choose, which institution to attend, or which majors are offered at certain campuses. The Majors path gives you three ways to learn about the majors offered at University of California and California State University campuses.

- 1. Search for majors through an *Area of Study* If you're unsure of the specific major you want to pursue, you can begin by selecting an area of study that matches your interests. The Areas of Study option helps you narrow your search by providing general areas of interest to choose from first and then offers more specific areas based on your choices. Areas of Study are broken down into a set of topics, called Disciplines, within each general area of interest. Once you have chosen an Area of Study and Discipline within that area, ASSIST provides a list of corresponding majors.
- 2. Search majors using the **Search** feature
  Use this option to search for a major using a word or partial word, such as "bio" for biology. This search provides a list of majors that include the word or partial word.
- See an Alphabetical List of all majors offered at University of California and California State University campuses.

#### II. UC and CSU Campuses

If you know which UC or CSU campus you are interested in attending, the University of California Campuses or California State University Campuses path is a good place to start. Each path shows a map of California with the names of the UC and CSU campuses. Clicking on any campus name displays a complete list of majors offered at that campus. The lists are organized by the academic units that offer the major.

#### III. Community College Campuses

If you know the community college you plan to attend, but not the UC or CSU to which you plan to transfer, the Community College Campuses path might be the best place to start.

The most powerful feature in this path is a matrix provided when you select one or more community colleges after choosing a discipline. ASSIST displays a matrix of all UC and CSU campuses offering majors within your chosen discipline. The matrix allows you to easily compare the requirements, campus-to-campus, and to see major articulation with your college. You can also select any major name listed to see the full details about that specific university major.

#### IV. Course Articulation

The course articulation path takes you directly to the transfer course lists and campus specific articulation found in ASSIST. This path is most useful for students who have explored the majors they are interested in and want to see how their community college coursework will transfer to the university and major of their choice.

# **ASSIST Transfer Channel**

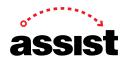

Issue: 2

February 14, 2005

(A Student Guide to Exploring Majors continued)

### Why Explore Majors?

Exploring majors in ASSIST provides several paths to help you learn about majors, identify specific majors based on your interests, and compare community colleges to see how courses will transfer to a university for specific majors. With the addition of California State University majors information, Exploring majors in ASSIST expands the power and usefulness of ASSIST giving you complete information about transferring from a California Community College to a university.

Begin exploring majors now at: http://www2.assist.org